### SCRIPT

PREMIUM USB MICROPHONE FOR PODCASTING, STREAMING, AND RECORDING

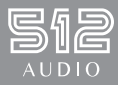

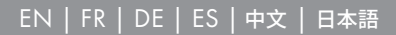

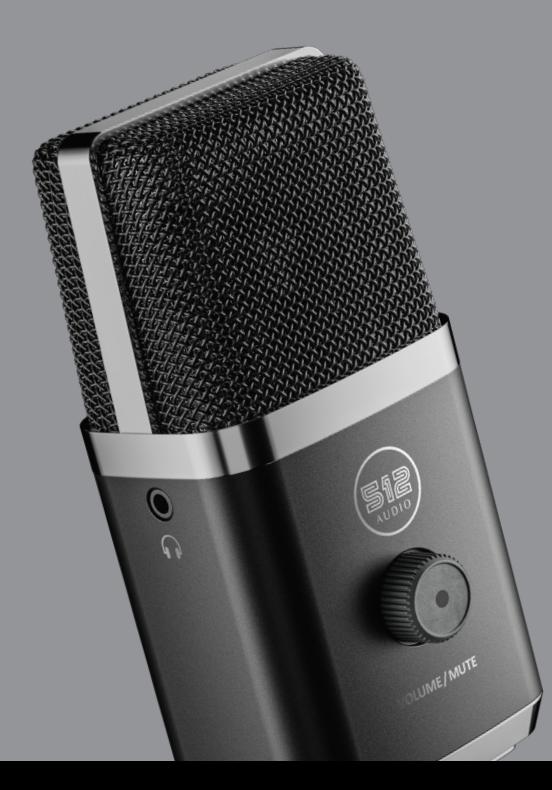

## **TABLE OF CONTENTS**

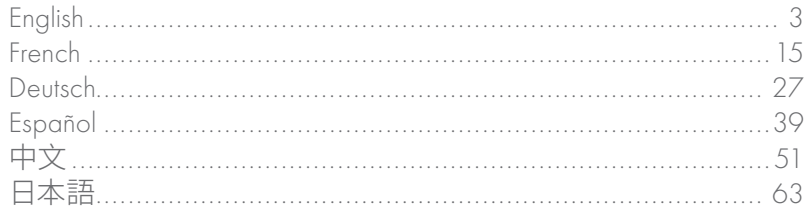

### WELCOME

Congratulations on becoming an owner of Script, a premium USB microphone for podcasting, streaming, or recording. Script delivers broadcast-quality audio in an elegant, minimalist design that looks as good as it sounds. With plug 'n play compatibility, it's never been easier to start streaming in a matter of minutes on any Mac or PC. Script features a zero-latency stereo headphone output, adjustable volume, push-button mute, a dedicated pickup pattern switch, and an LED status indicator so you can know if you're muted at a glance. Script brings the most important elements of a broadcast studio to your desk so you can sound your best wherever you are.

# FEATURES

#### DUAL CAPSULES

Two 14mm electret condenser capsules deliver smooth, clear sound for podcasting, streaming, and video-conferencing.

#### ZERO-LATENCY STEREO HEADPHONE OUTPUT

Script features an industry-standard 1/8" headphone jack for simple and easy zerolatency monitoring for when you're recording, streaming, or in a meeting.

#### HEADPHONE VOLUME CONTROL

Quickly adjust the volume of your headphones with the dedicated volume knob on the front of the microphone.

#### MUTE BUTTON

Press the headphone volume knob to instantly mute or unmute your microphone. A white

LED indicates when the mic is active. A red LED indicates that your Script is muted.

#### ARM MOUNT

Script includes an arm mount adapter that screws onto the base of the microphone body. Once secured in place, you can easily attach Script to most boom arms, microphone stands, and desktop mounts.

#### USB-C CONNECTION

Script connects to any Mac or PC with the included USB-C to USB-A cable.

#### PATTERN SELECTION

Switch between cardioid and omni with a simple toggle switch on the back of Script.

## GETTING STARTED WITH SCRIPT

First, remove Script from its packaging and attach the included arm mount to the bottom of the microphone. Rotate and tighten as needed so that the 512 logo and headphone volume knob are facing you and the microphone is firmly attached to the arm mount. You are now ready to attach Script to a microphone boom arm, mic stand, or desktop mount. Once mounted to your mic stand of choice, connect Script to your computer with the included USB-C to USB-A cable. The headphone volume knob/mute button should illuminate, which indicates that the microphone is now powered.

When you are ready to record or begin streaming, confirm that the 512 Audio logo and volume knob are facing you. Next, position the microphone a few inches away from your mouth.

That's it! You're all set to capture your voice with broadcast-quality audio. Enjoy!

#### WINDOWS QUICKSTART GUIDE

(Windows 7, 8.1, 10, or newer)

- 1. Connect Script to your PC with the included USB cable.
- 2. Click Start (or the Windows logo), then select Control Panel.
- 3. Once you open Control Panel, select the "Sound" icon.
- 4. Click the "Recording" tab and select "Script".
- 5. Click the "Playback" tab and select "Script".

## GETTING STARTED WITH SCRIPT

#### MAC OS QUICKSTART GUIDE

(macOS 10.10 or newer)

- 1. Connect Script to your Mac with the included USB cable.
- 2. Open System Preferences and select the "Sound" icon.
- 3. Click the "Input" tab and select "Script".
- 4. Click the "Output" tab and select "Script".
- 5. On the same screen, locate the "Output" volume and set to 100%.

### POPULAR SOFTWARE COMPATIBILITY

It's easy to use Script with your favorite software. With universal compatibility, you can start recording great audio right out of the box. Script works seamlessly with the apps you already use including Garageband, iMovie, Zoom, Facetime, Skype, Audacity, Logic Pro, and more. Just plug into your Mac or PC, choose Script as your audio input in the software of your choice, and begin to capture broadcast-quality audio. Script does not require any drivers, it's that simple.

# POLAR PATTERNS

Script's unique dual-capsule design gives you the flexibility to choose the right pickup pattern in any scenario.

#### CARDIOID

Recommended for recording podcasts, live-streaming, singing, and voiceovers. The cardioid pickup pattern records sounds that are directly in front of the microphone and rejects ambient noise around you.

#### OMNIDIRECTIONAL

Ideal for multi-person podcasts, a group conference call, or when you want to capture the ambience of a live performance. The omnidirectional pickup pattern captures sound from all around the mic, ideal for multi-person content or calls.

# SIDE ADDRESS

Script is a side-address microphone – in cardioid mode, sound is captured from the front, so you should speak or sing facing the 512 Audio logo and volume knob. When in omni mode, Script captures sound from all directions. If you are in a conference room with multiple people, it may be best to place the microphone in the center so all your participants are captured at a relatively equal volume.

# SPECS

#### MICROPHONE

Sample Rates: 44.1kHz, 48kHz, and 96kHz Bit Rate: 24-bit Capsules: Dual 14mm electret condenser capsules Polar Patterns: Cardioid, Omnidirectional Frequency Response: 100Hz–20kHz Sensitivity: -25dBFS (min gain)  $Max$  SPI $\cdot$  120dB Dynamic Range: 95dB Interface: USB-C

#### HEADPHONES

3.5mm Stereo Jack: Zero-latency monitoring Bit Rate: 24-bit Sample Rate: 48kHz Power Output: 75mW @ 16 ohms

#### DIMENSIONS

 $L = 140.2$ mm **W** = 58.5mm **H** = 44.4mm Weight =  $160q$ 

Learn more and sign up for our e-newsletter at www.512audio.com.

# WARRANTY STATEMENT

512 Audio warranties this product to be free from defect in materials and workmanship for one year from the date of purchase, for the original purchaser to whom this equipment is registered. This warranty is non-transferable.

This warranty is void in the event of damage incurred from unauthorized service to this unit, or from electrical or mechanical modification. This warranty does not cover damage resulting from abuse, accidental damage, misuse, improper electrical conditions such as mis-wiring, incorrect voltage or frequency, unstable power, disconnection from earth ground (for products requiring a 3 pin, grounded power cable), or from exposure to hostile environmental conditions such as moisture, humidity, smoke, fire, sand or other debris, and extreme temperatures.

512 Audio will, at its sole discretion, repair or replace this product in a timely manner. This limited warranty extends only to products determined to be defective and does not cover incidental costs such as equipment rental, loss of revenue, etc. Please visit us at www.512audio.com for more information on your warranty, or to request warranty service.

This warranty applies to products sold in the United States of America. For warranty information in any other country, please refer to your local 512 Audio distributor. This warranty provides specific legal rights, which may vary from state to state. Depending on the state in which you live, you may have rights in addition to those covered in this statement. Please refer to your state laws or see your local 512 Audio retailer for more information.

### BIENVENUE

Félicitations, vous êtes désormais l'heureux possesseur d'un Script, un microphone USB haut de gamme pour le podcast, le streaming ou l'enregistrement. Script offre un son de qualité professionnelle dans un design élégant et minimaliste, aussi beau qu'il sonne bien. Grâce au plug-and-play, il est très simple de lancer un streaming en quelques minutes sur n'importe quel Mac ou PC. Script est doté d'une sortie casque stéréo sans latence, d'un volume réglable, d'un bouton de mise en sourdine, d'un commutateur de directivité dédié et d'un indicateur d'état LED qui vous permet de savoir d'un coup d'œil si vous êtes en mode silencieux. Script rassemble les éléments les plus importants d'un studio de diffusion sur votre bureau afin que vous puissiez donner le meilleur de vousmême où que vous soyez.

# CARACTÉRISTIQUES

#### DOUBLE CAPSULES

Deux capsules à condensateur à électret de 14 mm offrent un son clair et régulier pour le podcast, le streaming et la vidéoconférence.

#### SORTIE CASQUE STÉRÉO SANS LATENCE

Script dispose d'une prise casque de 3,5 mm conforme aux normes de l'industrie pour un contrôle simple et facile sans latence lorsque vous enregistrez, diffusez ou êtes en réunion.

#### CONTRÔLE DU VOLUME DU CASQUE

Réglez rapidement le volume de votre casque grâce au bouton de volume dédié situé à l'avant du microphone.

#### BOUTON DE MISE EN SOURDINE

Appuyez sur le bouton de volume du casque pour couper ou rétablir instantanément le son de

votre microphone. Un voyant blanc indique quand le micro est actif. Un voyant rouge indique que votre Script est en sourdine.

#### MONTAGE SUR BRAS

Script comprend un adaptateur de montage sur bras qui se visse sur la base du corps du microphone. Une fois en place, vous pouvez facilement fixer Script à la plupart des perches, des pieds de micro et des supports de bureau.

#### CONNEXION USB-C

Script se connecte à n'importe quel Mac ou PC avec le câble USB-C vers USB-A fourni.

#### SÉLECTION DE LA DIRECTIVITÉ

Passez de cardioïde à omni à l'aide d'un simple bouton à l'arrière du Script.

# MISE EN ROUTE DU SCRIPT

Tout d'abord, sortez le Script de son emballage et fixez le support de bras fourni à la base du microphone. Tournez et serrez autant que nécessaire afin que le logo 512 et le bouton de volume du casque soient face à vous et que le microphone soit fermement fixé au support de bras. Vous êtes maintenant prêt à fixer le Script sur un bras de micro, un pied de micro ou un support de bureau. Une fois installé sur le pied de micro de votre choix, connectez Script à votre ordinateur à l'aide du câble USB-C vers USB-A fourni. Le bouton de volume/mise en sourdine du casque doit s'allumer, ce qui indique que le microphone est maintenant sous tension.

Quand vous êtes prêt à enregistrer ou à commencer le streaming, confirmez que le logo 512 Audio et le bouton de volume sont face à vous. Ensuite, placez le microphone à quelques centimètres de votre bouche.

Ça y est ! Vous êtes prêt à capturer votre voix avec un son de qualité professionnelle. Profitez-en !

#### GUIDE DE DÉMARRAGE RAPIDE POUR WINDOWS

(Windows 7, 8.1, 10, ou plus récent)

- 1. Connectez le Script à votre PC à l'aide du câble USB fourni.
- 2. Cliquez sur Démarrer (ou le logo Windows), puis sélectionnez Panneau de configuration.
- 3. Une fois que vous avez ouvert le Panneau de configuration, sélectionnez l'icône "Son".
- 4. Cliquez sur l'onglet "Enregistrement" et sélectionnez "Script".
- 5. Cliquez sur l'onglet "Playback" et sélectionnez "Script".

# MISE EN ROUTE DU SCRIPT

#### GUIDE DE DÉMARRAGE RAPIDE POUR MAC

(macOS 10.10 ou plus récent)

- 1. Connectez le Script à votre Mac avec le câble USB fourni.
- 2. Ouvrez les Préférences Système et sélectionnez l'icône "Son".
- 3. Cliquez sur l'onglet "Entrée" et sélectionnez "Script".
- 4. Cliquez sur l'onglet "Sortie" et sélectionnez "Script".
- 5. Sur le même écran, localisez le volume de "Sortie" et réglez-le sur 100%.

#### COMPATIBILITÉ AVEC LES LOGICIELS LES PLUS COURANTS

Il est facile d'utiliser le Script avec votre logiciel préféré. Grâce à sa compatibilité universelle, vous pouvez commencer à enregistrer de l'audio de qualité dès sa sortie de la boîte. Le Script fonctionne très bien avec les applications que vous utilisez déjà, notamment Garageband, iMovie, Zoom, Facetime, Skype, Audacity, Logic Pro, etc. Il suffit de le brancher sur votre Mac ou votre PC, de choisir le Script comme entrée audio dans le logiciel de votre choix et de commencer à capturer du son de qualité professionnelle. Le Script ne nécessite aucun pilote, c'est aussi simple que cela.

# COURBES DE DIRECTIVITÉ

La conception unique à double capsule du Script vous donne la possibilité de choisir la bonne configuration de captage dans n'importe quel scénario.

#### CARDIOÏDE

Recommandé pour l'enregistrement de podcasts, de live-streaming, de chansons et de voix-off. La configuration de captage cardioïde enregistre les sons qui se trouvent directement devant le microphone et rejette les bruits ambiants autour de vous.

#### OMNIDIRECTIONNELLE

Idéale pour les podcasts à plusieurs personnes, une conférence téléphonique de groupe ou lorsque vous souhaitez capturer l'ambiance d'une performance en direct. La configuration omnidirectionnelle permet de capter le son tout autour du micro, ce qui est idéal pour les contenus ou les appels à plusieurs personnes.

# ADRESSE LATÉRALE

Le Script est un microphone à adresse latérale - en mode cardioïde, le son est capturé de l'avant, vous devez donc parler ou chanter en faisant face au logo 512 Audio et au bouton de volume. En mode omni, Script capte le son dans toutes les directions. Si vous êtes dans une salle de conférence avec plusieurs personnes, il peut être préférable de placer le microphone au centre afin que tous les participants soient captés à un volume relativement égal.

# SPÉCIFICATIONS

#### MICROPHONE

Fréquence d'échantillonnage: 44.1 kHz, 48 kHz et 96 kHz Débit binaire: 24 bits Capsules: Deux capsules à condensateur à électret de 14 mm Courbes de directivité: Cardioïde, Omnidirectionnelle Réponse en fréquence: 100 Hz - 20 kHz Sensibilité: -25 dBFS (gain min) Niveau de pression acoustique maximal: 120 dB Plage dynamique: 95 dB Interface: USB-C

#### CASQUES

Prise stéréo 3,5 mm: Écoute sans latence Débit binaire: 24 bits Fréquence d'échantillonnage: 48 kHz Puissance de sortie: 75 mW @ 16 ohms

#### DIMENSIONS

```
Longueur = 140.2 mm Largeur = 58.5 mm Hauteur = 44.4 mm
Poids = 160q
```
Pour plus d'infos et vous inscrire à notre e-newsletter, rendez-vous sur www.512audio. com.

# DÉCLARATION DE GARANTIE

512 Audio garantit que ce produit est exempt de défauts de matériaux et de fabrication pendant un an à compter de la date d'achat pour le premier acheteur au nom duquel ce matériel est enregistré. Cette garantie n'est pas transférable. Cette garantie est annulée en cas de dommage résultant d'une réparation non autorisée de cet appareil ou d'une modification électrique ou mécanique. La présente garantie ne couvre pas les dommages résultant d'abus, de dommages accidentels, de mauvaise utilisation, de conditions électriques inappropriées telles qu'un câblage incorrect, une tension ou une fréquence incorrectes, une alimentation instable, une déconnexion de la terre (pour les produits nécessitant un câble d'alimentation à 3 broches, mis à la terre), ou de l'exposition à des conditions environnementales hostiles telles que la buée, l'humidité, la fumée, le feu, le sable ou d'autres débris et les températures extrêmes. 512 Audio réparera ou remplacera ce produit dans un délai raisonnable, à sa seule discrétion. Cette garantie limitée s'applique uniquement aux produits jugés défectueux et ne couvre pas les frais accessoires tels que la location d'équipement, la perte de revenus, etc. Veuillez nous rendre visite sur www.512audio.com pour plus d'informations sur votre garantie, ou pour solliciter le service de garantie. Cette garantie ne s'applique qu'aux produits vendus aux États-Unis d'Amérique. Pour obtenir des informations sur la garantie dans tout autre pays, veuillez vous adresser à votre distributeur 512 Audio local. Cette garantie prévoit des droits légaux spécifiques qui peuvent varier d'un État à l'autre. Selon l'État dans lequel vous vivez, vous pouvez avoir des droits en plus de ceux couverts dans cette déclaration. Veuillez vous référer aux lois de votre État ou consulter votre revendeur 512 Audio local pour plus d'informations.

### WILLKOMMEN

Herzlichen Glückwunsch zum Erwerb von Script, einem hochwertigen USB-Mikrofon für Podcasting, Streaming und Aufnahmen. Script liefert Audio in sendefähiger Qualität in einem eleganten, minimalistischen Design, das so gut aussieht, wie es klingt. Dank Plug-and-Play-Kompatibilität war es noch nie so einfach, innerhalb weniger Minuten mit dem Streaming auf einem Mac oder PC zu beginnen. Script verfügt über einen latenzfreien Stereo-Kopfhörerausgang, eine einstellbare Lautstärke, eine Stummschalttaste, einen Wahlschalter für die Richtcharakteristik und eine LED-Statusanzeige, damit Sie auf einen Blick erkennen können, ob Sie stummgeschaltet sind. Script bringt die wichtigsten Elemente eines Sendestudios auf Ihren Tisch, so dass Sie einen optimalen Klang erhalten, wo auch immer Sie sind.

# PRODUKTMERKMALE

#### ZWEI KAPSELN

Zwei 14-mm-Elektret-Kondensatorkapseln liefern einen weichen, klaren Klang für Podcasting, Streaming und Videokonferenzen.

#### STEREO-KOPFHÖRERAUSGANG OHNE LATENZ

Script verfügt über eine 1/8"-Kopfhörerbuchse nach Industriestandard für einfaches und leichtes latenzfreies Monitoring, wenn Sie aufnehmen, streamen oder in einer Besprechung sind.

#### KOPFHÖRER-LAUTSTÄRKEREGLER

Mit dem Lautstärkeregler an der Vorderseite des Mikrofons können Sie die Lautstärke Ihres Kopfhörers schnell anpassen.

#### **STUMMSCHALTTASTE**

Drücken Sie den Kopfhörer-Lautstärkeregler, um Ihr Mikrofon sofort stumm zu schalten oder die

Stummschaltung aufzuheben. Eine weiße LED zeigt an, wenn das Mikrofon aktiv ist. Eine rote LED zeigt an, dass Ihr Script stummgeschaltet ist.

#### ARMHALTERUNG

Im Lieferumfang von Script ist ein Tragarmadapter enthalten, der auf den Sockel des Mikrofons geschraubt wird. Sobald er befestigt ist, können Sie Script einfach an den meisten Schwenkarmen, Mikrofonständern und Tischhalterungen anbringen.

#### USB-C-ANSCHLUSS

Script lässt sich mit dem mitgelieferten USB-C-auf-USB-A-Kabel an jeden Mac oder PC anschließen.

#### RICHTCHARAKTERISTIK-WAHLSCHALTER

Schalten Sie mit einem einfachen Wechselschalter auf der Rückseite von Script zwischen Niere und Kugel um.

# ERSTE SCHRITTE MIT SCRIPT

Nehmen Sie Script zunächst aus der Verpackung und bringen Sie den mitgelieferten Tragarmadapter an der Unterseite des Mikrofons an. Drehen Sie das Mikrofon so, dass das 512-Logo und der Kopfhörer-Lautstärkeregler zu Ihnen zeigen und das Mikrofon fest mit der Armhalterung verbunden ist. Jetzt können Sie Script an einem Mikrofon-Schwenkarm, einem Mikrofonständer oder einer Tischhalterung befestigen. Nach der Montage am Mikrofonständer Ihrer Wahl können Sie Script mit dem mitgelieferten USB-Cauf-USB-A-Kabel an Ihren Computer anschließen. Der Kopfhörer-Lautstärkeregler bzw. die Stummschalttaste sollte aufleuchten, was anzeigt, dass das Mikrofon jetzt eingeschaltet ist.

Wenn Sie bereit sind, aufzunehmen oder mit dem Streaming zu beginnen, vergewissern Sie sich, dass das 512 Audio-Logo und der Lautstärkeregler auf Sie gerichtet sind. Stellen Sie das Mikrofon dann einige Zentimeter von Ihrem Mund entfernt auf.

Das war's! Jetzt können Sie Ihre Stimme als Audio in Sendequalität aufzeichnen. Viel Spaß!

#### WINDOWS-KURZANLEITUNG

(Windows 7, 8.1, 10 oder höher)

- 1. Verbinden Sie Script über das mitgelieferte USB-Kabel mit Ihrem PC.
- 2. Klicken Sie auf Start (oder das Windows-Logo) und wählen Sie dann Systemsteuerung.
- 3. Sobald die Systemsteuerung geöffnet ist, wählen Sie das "Sound"-Symbol.
- 4. Klicken Sie auf die Registerkarte "Aufnahme" und wählen Sie "Script".
- 5. Klicken Sie auf die Registerkarte "Wiedergabe" und wählen Sie "Script".

# ERSTE SCHRITTE MIT SCRIPT

#### MAC-KURZANLEITUNG

(macOS 10.10 oder höher)

- 1. Verbinden Sie Script über das mitgelieferte USB-Kabel mit Ihrem Mac.
- 2. Öffnen Sie die Systemeinstellungen und wählen Sie das "Ton"-Symbol.
- 3. Klicken Sie auf die Registerkarte "Eingabe" und wählen Sie "Script".
- 4. Klicken Sie auf die Registerkarte "Ausgabe" und wählen Sie "Script".
- 5. Suchen Sie im selben Bildschirm die "Ausgangslautstärke" und stellen Sie sie auf 100 %.

#### KOMPATIBEL MIT BELIEBTEN SOFTWAREPROGRAMMEN

Es ist einfach, Script mit Ihrer Lieblingssoftware zu verwenden. Dank der universellen Kompatibilität können Sie sofort nach dem Auspacken anfangen, großartige Audioaufnahmen zu machen. Script arbeitet nahtlos mit den Apps zusammen, die Sie bereits verwenden, darunter GarageBand, iMovie, Zoom, Facetime, Skype, Audacity, Logic Pro und weitere. Schließen Sie das Mikrofon einfach an Ihren Mac oder PC an, wählen Sie in der Software Ihrer Wahl Script als Audioeingang aus, und beginnen Sie mit der Aufnahme von Audio in Sendequalität. Script benötigt keine Treiber, so einfach ist das.

# RICHTCHARAKTERISTIKEN

Das einzigartige Zwei-Kapseln-Design von Script gibt Ihnen die Flexibilität, die richtige Richtcharakteristik für jedes Szenario zu wählen.

#### NIERE

Empfohlen für die Aufnahme von Podcasts, Live-Streaming, Gesang und Voiceover. Die Nierencharakteristik nimmt den Ton auf, der direkt vor dem Mikrofon erzeugt wird, und unterdrückt Umgebungsgeräusche um Sie herum.

#### KUGEL

Ideal für Podcasts mit mehreren Personen, Gruppen-Telefonkonferenzen oder wenn Sie die Atmosphäre einer Live-Darbietung einfangen möchten. Die Kugelcharakteristik fängt den Klang rund um das Mikrofon ein, ideal für Inhalte oder Gespräche mit mehreren Personen.

# NIERENCHARAKTERISTIK

Script ist ein Mikrofon mit Nierencharakteristik – in diesem Modus wird der Ton von vorne aufgenommen. Deshalb sollten das 512-Audio-Logo und der Lautstärkereglers auf Sie gerichtet sein, wenn Sie in das Mikrofon sprechen oder singen. Im Kugelmodus nimmt Script den Ton aus allen Richtungen auf. Wenn Sie sich in einem Konferenzraum mit mehreren Personen befinden, kann es sinnvoll, das Mikrofon in der Mitte zu platzieren, damit alle Teilnehmer mit ungefähr der gleichen Lautstärke aufgenommen werden.

# TECHNISCHE DATEN

#### MIKROFON

Abtastraten: 44,1 kHz, 48 kHz und 96 kHz Bitrate: 24-Bit Kapseln: Zwei 14-mm-Elektret-Kondensatorkapseln Richtcharakteristiken: Niere, Kugel Frequenzgang: 100 Hz bis 20 kHz Empfindlichkeit: -25 dBFS (Mindestverstärkung) Maximaler SPL: 120 dB Dynamikumfang: 95 dB Schnittstelle: USB-C
### KOPFHÖRER

3,5 mm-Stereobuchse: Latenzfreies Monitoring Bitrate: 24-Bit Abtastrate: 48 kHz Leistungsabgabe: 75 mW bei 16 Ohm

#### ABMESSUNGEN

L =  $140.2$  mm B = 58,5 mm H = 44,4 mm Gewicht =  $160g$ 

Erfahren Sie mehr und abonnieren unseren E-Newsletter unter www.512audio.com.

# GARANTIEERKLÄRUNG

512 Audio garantiert, dass dieses Produkt für den Erstkäufer, auf den dieses Gerät registriert ist, für ein Jahr ab Kaufdatum keine Material- und Verarbeitungsfehler enthält. Diese Garantie ist nicht übertragbar. Diese Garantie erlischt im Falle von Schäden, die durch unbefugte Wartung dieses Gerätes oder durch elektrische oder mechanische Veränderungen entstehen. Diese Garantie gilt nicht für Schäden, die durch Missbrauch, versehentliche Beschädigung, Fehlgebrauch, unsachgemäße elektrische Bedingungen wie Fehlverdrahtung, falsche Spannung oder Frequenz, instabile Stromversorgung, Trennung von der Erdung (für Produkte, die ein 3-poliges, geerdetes Netzkabel erfordern) oder durch Einwirkung feindlicher Umgebungsbedingungen wie Nässe, Feuchtigkeit, Rauch, Feuer, Sand oder andere Rückstände und extreme Temperaturen entstehen. 512 Audio wird dieses Produkt nach eigenem Ermessen zeitnah reparieren oder ersetzen. Diese beschränkte Garantie erstreckt sich nur auf Produkte, die als defekt festgestellt wurden, und deckt keine Nebenkosten wie Gerätemiete, Einnahmeverluste usw. ab. Bitte besuchen Sie uns unter www.512audio.com, um weitere Informationen zu Ihrer Garantie zu erhalten oder um eine Garantieleistung anzufordern. Diese Garantie gilt für Produkte, die in den Vereinigten Staaten von Amerika verkauft werden. Für Garantieinformationen in allen anderen Ländern wenden Sie sich bitte an Ihren lokalen 512 Audio-Händler. Diese Garantie gewährt spezifische Rechtsansprüche, die von Staat zu Staat unterschiedlich sein können. Je nachdem, in welchem Staat Sie leben, haben Sie möglicherweise weitere Rechte als die in dieser Erklärung genannten. Bitte beachten Sie Ihre Landesrechte oder wenden Sie sich für weitere Informationen an Ihren lokalen Händler von 512 Audio

### BIENVENIDO

Enhorabuena por convertirse en propietario de Script, un micrófono USB de primera calidad para podcasting, streaming o grabación. Script ofrece un audio de calidad broadcast en un diseño elegante y minimalista que tiene tan buen aspecto como sonido. Con la compatibilidad Plug & Play, nunca ha sido tan fácil empezar a transmitir en cuestión de minutos en cualquier Mac o PC. Script cuenta con salida de audífonos estéreo de latencia cero, volumen ajustable, botón de silenciamiento, selector de patrón de captación específico e indicador de estado LED para que pueda saber si está silenciado con un solo vistazo. Script lleva los elementos más importantes de un estudio de broadcast a su escritorio para que pueda sonar lo mejor posible esté donde esté.

# CARACTERÍSTICAS

### DOBLE CÁPSULA

Dos cápsulas de condensador tipo electreto de 14 mm ofrecen un sonido suave y claro para podcasting, streaming y videoconferencias.

### SALIDA DE AUDÍFONOS ESTÉREO DE LATENCIA CERO

Script cuenta con una toma de audífonos de  $\frac{1}{8}$  de pulgada estándar de la industria para una monitorización sencilla y sin latencia para cuando esté grabando, transmitiendo o en una reunión.

### CONTROL DE VOLUMEN DE LOS AUDÍFONOS

Ajuste rápidamente el volumen de sus audífonos con el mando de volumen específico situado en la parte delantera del micrófono.

#### BOTÓN DE SILENCIAMIENTO

Pulse la perilla de volumen de los audífonos para silenciar o anular el silenciamiento del

micrófono al instante. Un LED blanco indica cuándo el micrófono está activo. Un LED rojo indica que su Script está silenciado.

### SOPORTE DE BRAZO

Script incluye un adaptador de soporte de brazo que se enrosca a la base del cuerpo del micrófono. Una vez asegurado en su lugar, puede fijar fácilmente el Script a la mayoría de los soportes tipo jirafa, pies de micrófono y soportes de sobremesa.

### CONEXIÓN USB-C

Script se conecta a cualquier Mac o PC mediante el cable USB-C a USB-A que viene incluido.

### SELECCIÓN DE PATRÓN

Cambie entre cardioide y omnidireccional con un simple selector de palanca en la parte posterior del Script.

# CÓMO EMPEZAR CON EL SCRIPT

En primer lugar, saque el Script de su embalaje y coloque el soporte de brazo incluido en la parte inferior del micrófono. Gire y apriete según sea necesario, de modo que el logotipo 512 y la perilla de volumen de los audífonos estén orientados hacia usted y el micrófono quede firmemente sujeto al soporte de brazo. Ahora está listo para fijar el Script a un soporte tipo jirafa para micrófono, a un pie de micro o a un soporte de sobremesa. Una vez montado en el soporte de micrófono de su elección, conecte el Script a su computadora mediante el cable USB-C a USB-A que viene incluido. El botón de volumen/silenciamiento de los audífonos debería iluminarse, lo que indica que el micrófono está ahora encendido.

Cuando esté listo para grabar o comenzar a transmitir, confirme que el logotipo de 512 Audio y la perilla de volumen estén orientados hacia usted. A continuación, coloque el micrófono a unos centímetros de su boca.

¡Eso es todo! Ya tiene todo listo para capturar su voz con un audio de calidad broadcast. ¡Que lo disfrute!

### GUÍA DE INICIO RÁPIDO PARA WINDOWS

(Windows 7, 8.1, 10 o más reciente)

- 1. Conecte el Script a su PC mediante el cable USB incluido.
- 2. Haga clic en Inicio (o en el logotipo de Windows) y seleccione Panel de control.
- 3. Una vez que abra el Panel de Control, seleccione el icono "Sonido".
- 4. Haga clic en la pestaña "Grabación" y seleccione "Script".
- 5. Haga clic en la pestaña "Reproducción" y seleccione "Script".

# **COMO EMPEZAR CON EL SCRIPT**

### GUÍA DE INICIO RÁPIDO PARA MAC

(macOS 10.10 o más reciente)

- 1. Conecte el Script a su Mac mediante el cable USB incluido.
- 2. Abra las Preferencias del Sistema y seleccione el icono "Sonido".
- 3. Haga clic en la pestaña "Entrada" y seleccione "Script".
- 4. Haga clic en la pestaña "Salida" y seleccione "Script".
- 5. En la misma pantalla, localice el volumen de "Salida" y ajústelo al 100 %.

#### COMPATIBILIDAD CON APLICACIONES DE SOFTWARE POPULARES

Es fácil de usar Script con su software favorito. Gracias a su compatibilidad universal, puede empezar a grabar un audio excelente de manera inmediata. Script funciona perfectamente con las aplicaciones que ya utiliza, como Garageband, iMovie, Zoom, Facetime, Skype, Audacity y Logic Pro, entre otras. Solo tiene que conectarlo a su Mac o PC, elegir Script como entrada de audio en el software de su elección y empezar a capturar audio con calidad broadcast. El Script no requiere ningún controlador (driver), es así de simple.

## PATRONES POLARES

El exclusivo diseño de doble cápsula del Script le ofrece la flexibilidad de elegir el patrón de captación adecuado en cualquier situación.

#### CARDIOIDE

Recomendado para la grabación de podcasts, transmisiones en vivo, canto y locuciones. El patrón de captación cardioide graba los sonidos que están directamente delante del micrófono y anula el ruido ambiental que le rodea.

#### OMNIDIRECCIONAL

Ideal para podcasts de varias personas, una conferencia telefónica en grupo o cuando quiera capturar el ambiente de una actuación en vivo. El patrón de captación omnidireccional capta el sonido de todo el entorno del micrófono, lo cual es ideal para contenidos o llamadas que involucran a varias personas.

# CAPTACIÓN LATERAL

Script es un micrófono de captación lateral: en el modo cardioide, el sonido se capta desde la parte frontal, por lo que debe hablar o cantar mirando hacia el logotipo de 512 Audio y la perilla de volumen. Cuando está en modo omnidireccional, el Script capta el sonido procedente de todas las direcciones. Si se encuentra en una sala de conferencias con varias personas, podría ser mejor colocar el micrófono en el centro para que todos los participantes sean captados a un volumen relativamente igual.

## ESPECIFICACIONES TÉCNICAS

### MICRÓFONO

**Frecuencias de muestreo:** 44.1 kHz, 48 kHz y 96 kHz Velocidad de bits: 24 bits Cápsulas: Dos cápsulas de condensador tipo electreto de 14 mm Patrones polares: Cardioide, omnidireccional Respuesta de frecuencia: 100 Hz a 20 kHz Sensibilidad: -25 dBFS (ganancia mínima) SPL máximo: 120 dB Rango dinámico: 95 dB Interfaz: USB-C

### AUDÍFONOS

Toma estéreo de 3.5 mm: Monitorización con latencia cero Velocidad de bits: 24 bits Frecuencia de muestreo: 48 kHz Potencia de salida: 75 mW @ 16 ohmios

#### DIMENSIONES

**Largo = 140.2 mm Ancho = 58.5 mm Alto = 44.4 mm** Peso =  $160q$ Obtenga más información y suscríbase a nuestro boletín electrónico en www.512audio.com

# DECLARACIÓN DE GARANTÍA

512 Audio garantiza que este producto no tendrá defectos de materiales y mano de obra durante un año a partir de la fecha de compra para el comprador original a cuyo nombre esté registrado este equipo. Esta garantía no es transferible. Esta garantía se anula en caso de que se produzcan daños por una reparación no autorizada a esta unidad, así como por una modificación eléctrica o mecánica. Esta garantía no cubre los daños resultantes por abuso, daños accidentales, uso indebido, condiciones eléctricas inadecuadas como puede ser un cableado incorrecto, voltaje o frecuencia incorrectos, alimentación inestable, desconexión de la toma de tierra (para productos que requieran un cable de alimentación de 3 clavijas con conexión a tierra) o exposición a condiciones ambientales hostiles como humedad, humo, fuego, arena u otros desechos y temperaturas extremas. 512 Audio reparará o reemplazará este producto, a su entera discreción, de manera oportuna. Esta garantía limitada se extiende únicamente a los productos que se determine que son defectuosos, y no cubre costes incidentales tales como alquiler de equipos, pérdida de ingresos, etc. Visítenos en www.512audio.com para obtener más información sobre tu garantía o para solicitar el servicio de garantía. Esta garantía es válida con los productos vendidos en los Estados Unidos de América. Para obtener información sobre la garantía en cualquier otro país, consulte a su distribuidor local de 512 Audio. Esta garantía proporciona derechos legales específicos que pueden variar de un estado a otro. Dependiendo del estado en el que viva, puede que tenga otros derechos además de los que se incluyen en esta declaración. Para obtener más información, consulte las leyes de su estado o a su distribuidor local de 512 Audio.

## 欢迎

感谢您选择 Script,这是一款专门为播客、直播或录音打造的高级 USB 麦 克风。Script 造型优雅、设计简约、内外兼修,可以为您提供广播级音质。 这款麦克风支持即插即用,几分钟内即可在任何 Mac 或 PC 上轻松开始直 播。Script 支持零延迟立体声耳机输出、音量调节、按钮静音,设有专用的拾 音模式开关,另外它还配备一个 LED 状态指示灯,方便您可以一目了然地查 看是否已经静音。Script 将广播室最重要的设备带到您的桌面上,让您可以 随时随地采集自己最美的声音。

# 产品特点

#### 双收音头

两个 14 毫米的驻极体电容式收音头为播客、直播和视频会议提供流畅、清 晰的声音。

#### 零延迟立体声耳机输出

Script 配有一个行业标准的 1/8" 耳机插孔,您可以在录音、直播或开会时, 简单轻松地进行零延迟监听。

#### 耳机音量控制

麦克风正面有专用音量旋钮,可以快速调整耳机的音量。

#### 静音按钮

按下耳机音量旋钮可以立即将麦克风静音或取消静音。LED 指示灯以白色亮

### 起表示麦克风处于开启状态。LED 指示灯以红色亮起表示 Script 已静音。

#### 悬臂支架

Script 包含一个悬臂支架适配器,可以拧到麦克风主体的底座上。固定到位 后,您可以轻松地将 Script 连接到大多数吊杆臂、话筒架和桌面支架上。

#### USB-C 连接

Script 通过附带的 USB-C 转 USB-A 线缆连接到任何 Mac 或 PC。

#### 模式选择

通过 Script 背面的一个简单的切换开关即可在心型模式和全向型模式之间 切换。

# 开始使用 SCRIPT

首先,打开 Script 的包装,将附带的悬臂支架安装到麦克风的底部。根据需 要旋转并拧紧,使 512 标志和耳机音量旋钮朝向您,并将麦克风牢固地固定 在悬臂支架上。现在,您可以将 Script 连接到麦克风吊杆臂、话筒架或桌面 支架上。安装到话筒架上之后,用附带的 USB-C 转 USB-A 线缆将 Script 连 接到您的电脑。耳机音量旋钮/静音按钮应亮起,表示麦克风已经通电。

当您准备好录音或开始直播时,确认 512 Audio 的标志和音量旋钮朝向您。 接下来,将麦克风放在离嘴几英寸远的位置。

就这么简单!现在,您就可以用广播级音频捕捉您的声音了。好好享受吧!

WINDOWS 快速使用指南

(Windows 7、8.1、10 或更新版本)

用附带的 USB 线将 Script 连接到您的 PC。 点击"开始"(或 Windows 标志),然后选择"控制面板"。 打开"控制面板"后,选择"声音"图标。 点击"录音"标签,选择"Script"。 点击"播放"标签,选择"Script"。

## 开始使用 SCRIPT

#### MAC 快速使用指南

(macOS 10.10 或更新版本)

用附带的 USB 线将 Script 连接到您的 Mac。 打开"系统偏好设置",选择"声音"图标。 点击"输入"标签,选择"Script"。 点击"输出"标签,选择"Script"。 在同一屏幕上,找到"输出"音量并设置为 100%。

# 热门软件兼容性

Script 可以轻松搭配您喜爱的软件一起使用。Script 兼容性强,开箱即用, 可以提供优秀音质。Script 无缝支持常用应用程序,包括 Garageband、iMo vie、Zoom、Facetime、Skype、Audacity、Logic Pro 等。只需插入您的 Mac 或 PC,在选择的软件中将 Script 选定为音频输入,即可开始捕捉广播级音 频。Script 不需要任何驱动程序,简单易用。

## 拾音模式

Script 独特的双收音头设计让您在任何情况下都能灵活选择正确的拾音模 式。

心型模式

推荐用于录制播客、直播、唱歌和配音。心型拾音模式记录的是麦克风正前 方的声音,可以屏蔽周围的环境噪音。

全向型模式

非常适合多人播客、小组电话会议或者捕捉现场表演氛围。全向型拾音模式 可以捕捉来自麦克风周围的声音,是多人内容制作或通话的理想选择。

# 侧面拾音

Script 是一款侧面拾音麦克风,在心型拾音模式中,声音从正面采集,所以讲 话和唱歌时应对着 512 Audio 标志和音量旋钮。当处于全向型模式时,Script 会捕捉所有方向的声音。如果用在有多个人的会议室里,最好把麦克风放在 中间,这样可以保证采集到的所有人的音量相对均衡。

## 规格

麦克风 采样频率:44.1kHz、48kHz 和 96kHz 比特率:24 位 收音头:2 个 14 毫米驻极体电容式收音头 拾音模式:心型、全向型 频率响应:100Hz - 20kHz 灵敏度:-25dBFS(最小增益) 最大声压级:120dB 动态范围:95dB 接口:USB-C

#### 耳机

3.5 毫米立体声插孔:零延迟监听 比特率:24 位 采样率:48kHz 功率输出:75mW @ 16 欧姆

尺寸

 $I = 140.2$ mm **W** = 58.5mm **H** = 44.4mm

重量 = 160 克

如需了解更多信息和订阅我们的电子通讯,请访问 www.512audio.com.

## 质保声明

512 Audio 向注册了本设备的原始购买者保证,自购买之日起的一年内,本产品不会出现用 料和工艺上的缺陷。本质保不可转让。擅自对本产品进行未经许可的维修,或者对产品进 行电学或机械改造而造成本产品受损的,会导致本质保失效。质保范围不包括滥用本品、 意外损坏、误用本产品,以及包括接线错误、电压或频率错误、电源不稳定、接地线断开( 如需使用 3 脚接地电缆的产品)等电不当电气条件的情况,或者将本产品暴露在包括水分、 潮湿、烟雾、明火、沙子或其它碎片,以及极端温度在内的恶劣环境之下出现的问题。512 Audio 将自行决定及时地对产品进行修理或更换。本品采用有限质保,只有在确认本品的 确存在瑕疵时方可延保,设备租赁、收入损失等附带成本不在质保范围内。请访问我们的 网站 www.512audio.com,进一步了解您的质保信息,或请求质保服务。本质保适用于在 美国销售的产品。如需了解其它国家的质保信息,请联系您当地的 512 Audio 经销商。本质 保提供特定的法律权利,该权利在各州可能不尽相同。基于您所在的州,您可能享有本声 明未述及的权利。请参考您所在州的法律,或咨询您当地的 512 Audio 零售商,以了解更多 信息

## ようこそ

今回は、ポッドキャスティング、ストリーミング、レコーディング向けプレミアムUSBマ イク「Script」をご購入いただきありがとうございます。Scriptは、放送品質のオーデ ィオをエレガントでミニマルなデザインで実現しています。プラグアンドプレイに対 応しているため、MacやWindows PCを使ってすぐにストリーミングをかつてないほ ど簡単に開始することができます。Scriptは、ゼロレイテンシーのステレオヘッドフ ォン出力、調整式ボリューム、プッシュボタン式ミュート、専用ピックアップパターン スイッチ、ミュート状態が一目でわかるLEDステータスインジケーターを備えていま す。Scriptは、お使いのデスクに放送スタジオの最も重要な要素をもたらします。どこ にいても最高のサウンドを手に入れることができます。

### 特徴

#### デュアルカプセル

2つの14mmエレクトレットコンデンサーカプセルは、ポッドキャスティング、ストリー ミング、ビデオ会議向けのスムーズでクリアなサウンドを提供します。

#### ゼロレイテンシーステレオヘッドフォン出力

Scriptは、業界標準の1/8インチのヘッドフォンジャックを搭載しており、レコーディン グ、ストリーミング、会議の際に、シンプルで簡単なゼロレーテンシーモニタリングを 実現します。

#### ヘッドフォンボリュームコントロール

マイク前面にある専用ボリュームノブで、ヘッドホンの音量を素早く調整できます。

#### ミュートボタン

ヘッドホンのボリュームノブを押すと、瞬時にマイクのミュート/ミュート解除がで きます。白色LEDがついていれば、マイクは動作しています。赤色LEDがついていれ ば、Scriptはミュートされています。

#### アームマウント

Scriptには、マイク本体のベースにねじ込むアームマウントアダプターが付属してい ます。固定すると、ほとんどのブームアーム、マイクスタンド、デスクトップマウントに Scriptを簡単に取り付けることができます。

#### USB-C接続

Scriptは、付属のUSB-C - USB-Aケーブルを使って、あらゆるMacやWindows PCに接 続します。

#### パターン選択

カーディオイドとオムニの切り替えは、Scriptの背面にあるシンプルなトグルスイッチ で行います。

### SCRIPTを始めよう

まず、Scriptをパッケージから取り出し、付属のアームマウントをマイクの下部に取り付 けます。512のロゴとヘッドフォンのボリュームノブが自分の方を向くように必要に応 じて回転させて締め付け、マイクがアームマウントにしっかりと固定されるようにしま す。これで、Scriptをマイクブームアーム、マイクスタンド、デスクトップマウントに取り 付ける準備が整いました。お好みのマイクスタンドに取り付けた後は、付属のUSB-C-USB-AケーブルでScriptとお使いのコンピューターを接続します。ヘッドフォンのボリ ュームノブ/ミュートボタンが点灯すると、マイクに電源が入ったことを示しています。

録音やストリーミングの準備ができたら、「512 Audio」のロゴとボリュームノブが自 分の方を向いていることを確認します。次に、マイクを口から5~6センチほど離れたと ころに置きます。

以上です。これで、あなたの声を放送品質のオーディオで取り込む準備が整いまし た。お楽しみください!

#### Windowsクイックスタートガイド

(Windows 7、8.1、10、またはそれ以降)

- 1. 付属のUSBケーブルでScriptとWindows PCを接続します。
- 2. 「スタート」(またはWindowsロゴ)をクリックし、「コントロールパネル」を選 択します。
- 3. コントロールパネルを開いたら、「サウンド」アイコンを選択します。
- 4. 「録音」タブをクリックし、「Script」を選択します。
- 5. 「再生」タブをクリックし、「Script」を選択します。

### SCRIPTを始めよう

#### Macクイックスタートガイド

(macOS 10.10以降)

- 1. 付属のUSBケーブルでScriptとMacを接続します。
- 2. システム環境設定を開き、「サウンド」アイコンを選択します。
- 3. 「入力」タブをクリックし、「Script」を選択します。
- 4. 「出力」タブをクリックし、「Script」を選択します。
- 5. 同じ画面で、「出力」のボリュームを探し、100%に設定します。

## 一般的なソフトウェアの互換性

お気に入りのソフトウェアで簡単にScriptを使用することができます。幅広い互 換性があるため、箱から出してすぐに素晴らしいオーディオを録音することができ ます。Scriptは、Garageband、iMovie、Zoom、Facetime、Skype、Audacity、Lo gic Proなど、すでにお使いのアプリケーションとシームレスに連携します。Macや Windows PCに接続し、お好みのソフトウェアでScriptをオーディオ入力として選択す るだけで、放送品質のオーディオを取り込むことができます。Scriptはドライバーいら ずで、とてもシンプルです。

## 極性パターン(指向特性図)

Script独自のデュアルカプセルデザインは、あらゆる場面で適切なピックアップパター ンを選択できる柔軟性を備えています。

#### カーディオイド(単一指向性)

ポッドキャストの録音、ライブストリーミング、歌、ナレーションなどにおすすめです。 単一指向性のピックアップパターンは、マイク真正面から来る音を録音し、周囲の環 境音を排除します。

#### オムニディレクショナル(無指向性)

複数人でのポッドキャストやグループでの電話会議、ライブの雰囲気を再現したいと きなどに最適です。無指向性のピックアップパターンは、マイクの周りのすべての音を 取り込むので、複数人によるコンテンツや通話に最適です。

## サイドアドレス

Scriptはサイドアドレスマイクです。カーディオイドモードでは、音は正面から 捉えるので、512 Audioのロゴとボリュームノブに向かって話したり、歌ったり します。オムニモードでは、Scriptは全方向から音を取り込みます。複数の人 がいる会議室では、参加者全員が比較的同じ音量で収録できるようにマイク を中央に配置することをお勧めします。

仕様

マイクロフォン サンプルレート:44.1kHz、48kHz、96kHz ビットレート:24ビット カプセル:デュアル14mmエレクトレット・コンデンサー・カプセル 極性パターン (指向特性図):カーディオイド、無指向性 周波数応答:100Hz - 20kHz 感度: -25dBFS (最小ゲイン) 最大SPL:120dB ダイナミックレンジ:95dB インターフェース:USB-C
## ヘッドフォン 3.5mmステレオジャック:ゼロレイテンシーモニタリング ビットレート:24ビット サンプルレート:48kHz 電源出力:75mW @ 16オーム 寸法 長さ = 140.2mm 幅 = 58.5mm 高さ = 44.4mm 重量 = 160g 詳細およびメールマガジンの登録については、下記のアドレスをご覧くださ い。www.512audio.com

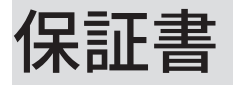

512 Audioは、購入日から1年間、この機器が登録されている最初の購入者に対して、材料および製 造上の欠陥に対してこの製品を保証します。この保証は譲渡できませんこのユニットへの不正なサ ービスまたは電気的または機械的な変更に起因する損傷の場合、この保証は無効になります。こ の保証は、乱用、偶発的な損傷、誤用、誤配線、不適切な電圧、不適切な周波数、不安定な電源、3 ピンの接地電源ケーブルを必要とする製品のアースからの切断などの不適切な電気的状態に起因 する損傷には適用されません。 この保証は、湿気、湿度、煙、火、砂、その他の破片、極端な温度 などの過酷な環境条件への暴露からも適用されません。512 Audioは、独自の裁量により、この製 品を適時に修理または交換します。この限定保証は、欠陥が見つかった製品にのみ適用され、機器 のレンタル、収益の損失などの付随的な費用には適用されません。保証の詳細について、または保 証サービスをリクエストするには、www.512audio.comにアクセスしてください。この保証は、アメ リカ合衆国で販売されている製品に適用されます。その他の国の保証情報については、最寄りの 512オーディオ販売代理店にお問い合わせください。この保証は、州ごとに異なる可能性のある特 定の法的権利を提供します。お住まいの州によっては、この声明に記載されている以外の権利が適 用される場合があります。詳細については、州法を参照するか、最寄りの512 Audio販売店にお問 い合わせください。

## www.512audio.com

Designed in Texas